**From:** dopmannouncement <dopmannouncement@uabmc.edu>

Sent: Thursday, January 17, 2019 9:48 AM

To: DOPM All Users < DOPMAllUsers@uabmc.edu>

**Subject:** Computer Tip of the Week -- How to "Overlay" calendars

## How to "Overlay" calendars

Brought to you by
Lisa Schwaiger
- DOPM HelpDesk Triage
and Computer Tech in MT403

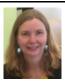

## **OUESTION:**

I want to see "two calendars in one".

For example, I might want to see 2 (or more) conference room calendars display as just one calendar. Can I do that?

## ANSWER:

The term you are looking for is "overlay". (a)
So in Outlook, just right-click on the name of the 2<sup>nd</sup> (or 3<sup>rd</sup> or 4<sup>th</sup>, etc.) calendar and choose "Overlay".

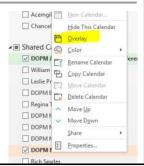

Was this helpful? Do you have suggestions for a future Tip of the Week? Do you have any other comments?

Let us know at dopmHelp@uabmc.edu

To see an archive of past Tips of the Week: http://www.uab.edu/medicine/dopm/help/totw